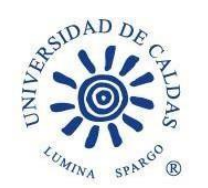

## **OFICINA DE BIENESTAR UNIVERSITARIO Promoción Socioeconómica**

# **CIRCULAR**

# **CRONOGRAMA PARA LA ASIGNACIÓN DE BECAS DE COMPENSACION 2022 - 1**

PARA: Comunidad Universitaria Estudiantil FECHA: 31 de enero de 2022

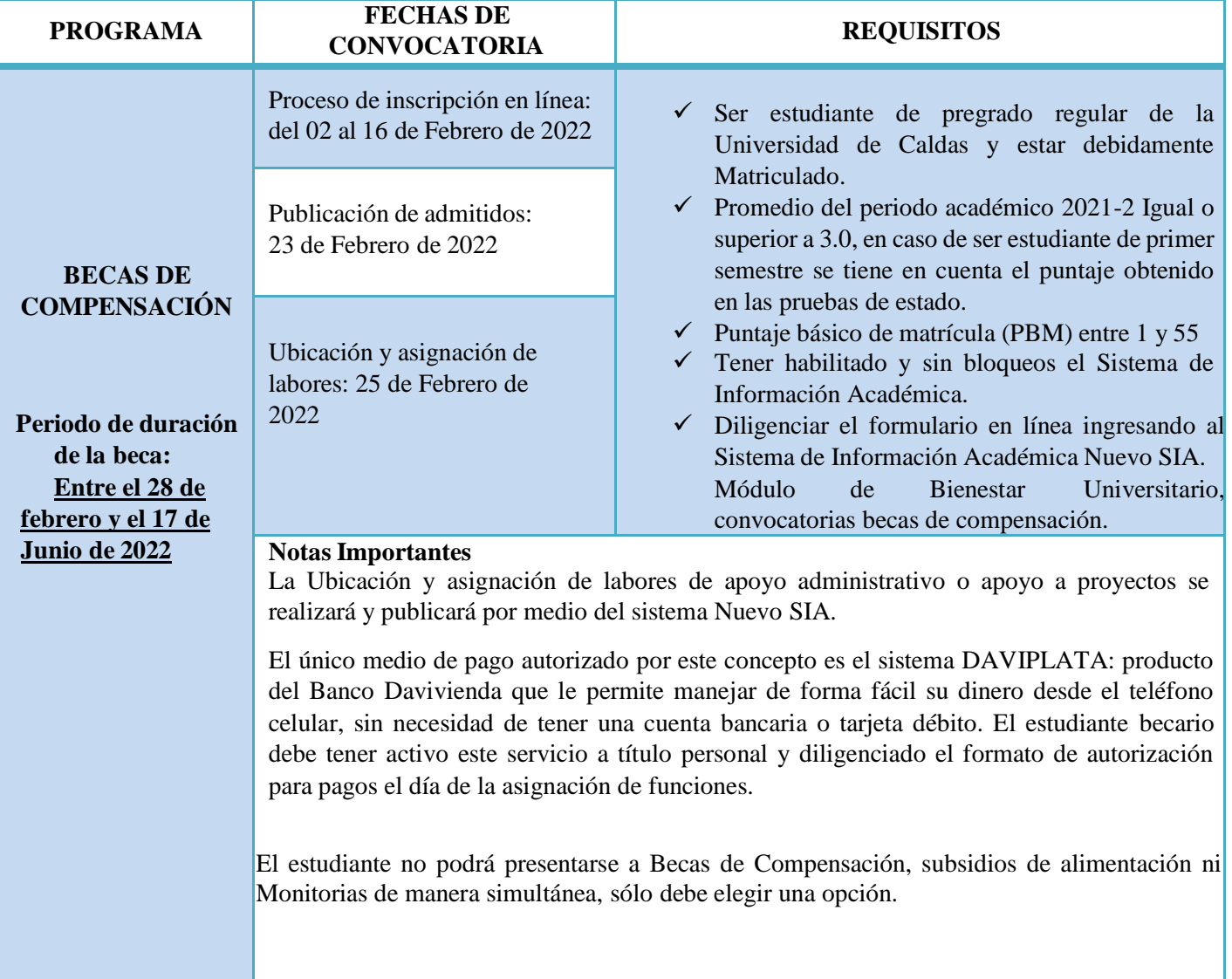

Gestión con **Autonomía** 

Calle 65 No. 26-10 PBX (57)(6)878 15 00 ucaldas@ucaldas.edu.co www.ucaldas.edu.co Manizales - Colombia

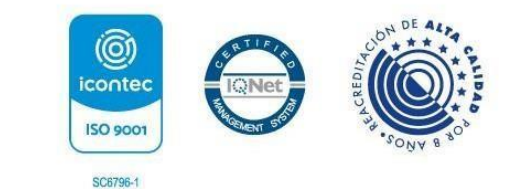

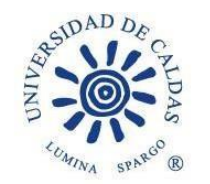

*Los estudiantes que sean beneficiados con el programa de Becas de Compensación, deben asistir a las capacitaciones programadas y estar dispuestos apoyar en los diferentes proyectos que desde la Oficina de Bienestar Universitario sean solicitados.* La Beca tendrá una duración de 120 horas para cumplir las actividades desde el mes de Febrero hasta el mes de Junio de 2022 Las actividades a realizar se retomaran de manera presencial.

Mayor información: Promoción Socioeconómica - Oficina de Bienestar Universitario Teléfono 8781500 extensiones 18024 y 18020 Correos Electrónicos [bienestar.psocioeconomica@ucaldas.edu.co](mailto:bienestar.psocioeconomica@ucaldas.edu.co) [bienestar.secretaria@ucaldas.edu.co](mailto:bienestar.secretaria@ucaldas.edu.co)

#### **Pasos para Inscripción Becas de Compensación 2022 - 1 Nuevo SIA**

## INSCRIPCIÓN

- Ingrese a su Cuenta Nuevo SIA
- Click en ícono superior derecho en pantalla NavBar
- Navegador
- Autoservicio
- Promoción Socioeconómica
- Aplicar a Convocatoria
- Seleccionar en pantalla principal
	- o Grado Académico Pregrado
		- o Programa Académico Seleccionar su programa de estudios
		- o Ciclo lectivo 1800 20221
		- o Tipo de apoyo BC Becas de Compensación
		- o ID convocatoria 8
		- o Aplicar a Convocatoria
- Al desplegarse el formulario en pantalla principal
	- Seleccionar estado de la solicitud Activa
	- Guardar (Al no seleccionar guardar no quedará inscrito)

### CONSULTA, EDICIÓN O CANCELACIÓN DE INSCRIPCIÓN

Si desea consultar, editar o cancelar su inscripción deberá realizar los pasos anteriores hasta llegar en el menú del lado izquierdo de la pantalla

Autoservicio

Calle 65 No. 26-10 PBX (57)(6)878 15 00 ucaldas@ucaldas.edu.co www.ucaldas.edu.co Manizales - Colombia

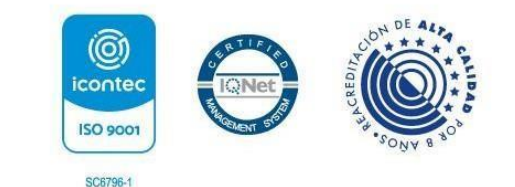

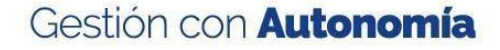

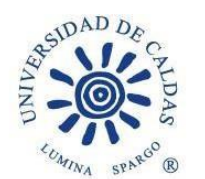

# Universidad de Caldas

- Promoción Socioeconómica
- Becas de Compensación
- Consultar Formulario
	- o Seleccionar Grado Pregrado
	- o Ingresar ID estudiante: agregar al lado izquierdo cantidad de ceros (0) suficientes hasta ocupar 10 dígitos y el correspondiente ID; dígitos al lado derecho del usuario
	- o Seleccionar Tipo de apoyo: Becas de Compensación
- **Buscar** 
	- o Seleccionar el número de inscripción que ya se ha realizado en la presente convocatoria En el formulario que aparecerá en pantalla
		- o Realizar los cambios o llenar los campos que no se encuentren diligenciados
		- o En estado de la solicitud seleccionar Cancelada (si desea cancelar inscripción)
- Guardar (Al no seleccionar guardar no quedará guardados los cambios)

NOTA: Si ya realizó el proceso de inscripción al ingresar de nuevo en Aplicar Convocatoria saldrá como resultado un error en el sistema, motivo por el cual debe acceder por medio del aplicativo en Consultar Formulario y realizar las tareas que correspondan

VER RESULTADOS: Realizar los pasos de Consultar de Formulario y revisar Estado en donde aparecerá alguno de los resultados Aceptada o Rechazada.

Cordialmente,

Paula Y. Valencia P.

Paula Y. Valencia P. Profesional Universitario Coordinadora área Promoción Socioeconómica Bienestar Universitario Tel. 8781500 ext. 18024

> Calle 65 No. 26-10 PBX (57)(6)878 15 00 ucaldas@ucaldas.edu.co www.ucaldas.edu.co Manizales - Colombia

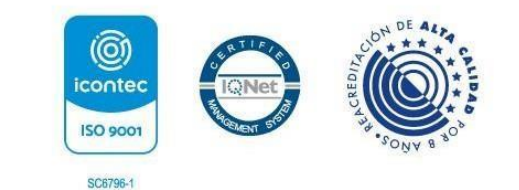

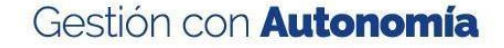